# МІНІСТЕРСТВО ОСВІТИ І НАУКИ УКРАЇНИ ПОЛІСЬКИЙ НАЦІОНАЛЬНИЙ УНІВЕРСИТЕТ

Факультет обліку та фінансів

Кафедра комп'ютерних технологій і моделювання систем

> Кваліфікаційна робота на правах рукопису

**Дурова Наталія Вікторівна**

УДК 004.03:004.4

# **КВАЛІФІКАЦІЙНА РОБОТА**

# **ІНФОРМАЦІЙНА СИСТЕМА ФОРМУВАННЯ, ОБЛІКУ ТА РЕЄСТРАЦІЇ ЗАМОВЛЕНЬ СЕРВІСІВ ПОБУТОВОГО ОБСЛУГОВУВАННЯ**

122 «Комп'ютерні науки»

Подається на здобуття освітнього ступеня бакалавр

кваліфікаційна робота містить результати власних досліджень. Використання ідей, результатів і текстів інших авторів мають посилання на відповідне джерело Н. В. Дурова

> Керівник роботи Топольницький П. П. к. т. н., доцент

Житомир-2021

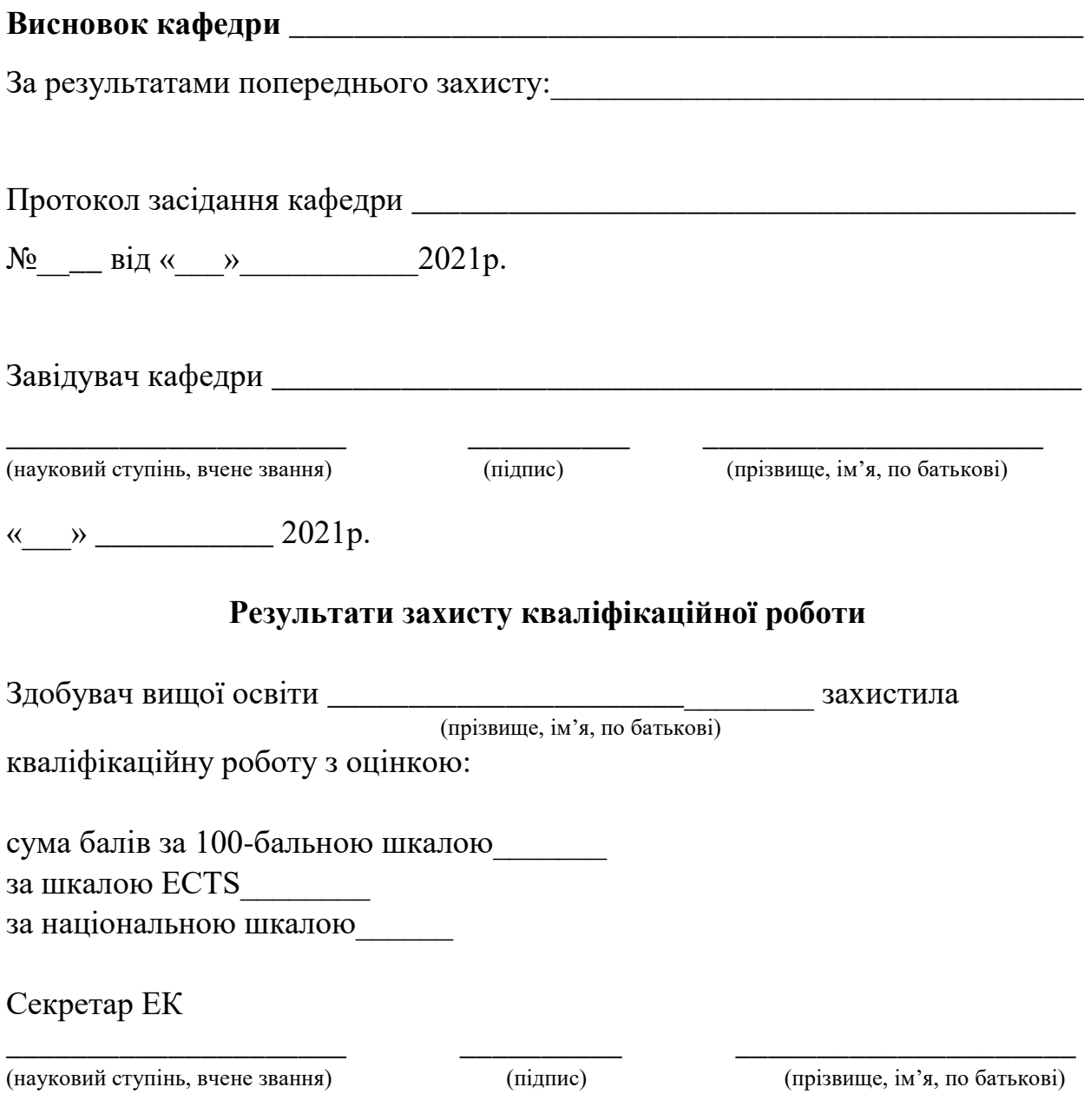

2

#### **АНОТАЦІЯ**

Дурова Н.В. Інформаційна система формування, обліку та реєстрації замовлень сервісів побутового обслуговування. – Кваліфікаційна робота на правах рукопису.

Кваліфікаційна робота на здобуття освітнього ступеня бакалавра за спеціальністю 122 – комп'ютерні науки. – Поліський національний університет, Житомир, 2021.

В кваліфікаційній роботі розглянуто створення автоматизованої системи формування замовлень та сервісів побутового обслуговування. Робота містить такі розділи: загальносистемний аналіз та обґрунтування доцільності розробки, проектні та технічні рішення, методика впровадження та реалізації програми.

Дана задача буде вирішена за допомогою засобів процедурного програмування, з використанням мови програмування С++, структурованої мови запитів SQL за допомогою якої будується БД, та середовища розробки Embarcadero RAD Studio 10 Seattle.

Ключові слова: автоматизована система, MySQL, сервісне обслуговування, програмний продукт

#### **SUMMARY**

Natalia Durova. Information system of formation, accounting and registration of orders for consumer services.

Qualification work for a bachelor's degree in specialty 122 – computer science. – Polissya National University, Zhytomyr, 2021.

In qualification work creation of the automated system of formation of orders and services of consumer services is considered. The work contains the following sections: system-wide analysis and justification of the feasibility of development, design and technical solutions, methods of implementation and implementation of the program.

This problem will be solved with the help of procedural programming tools, using the  $C +$  programming language, the structured SQL query language with which the database is built, and the development environment Embarcadero RAD Studio 10 Seattle.

Keywords: automated system, MySQL, service, software product.

# **ЗМІСТ**

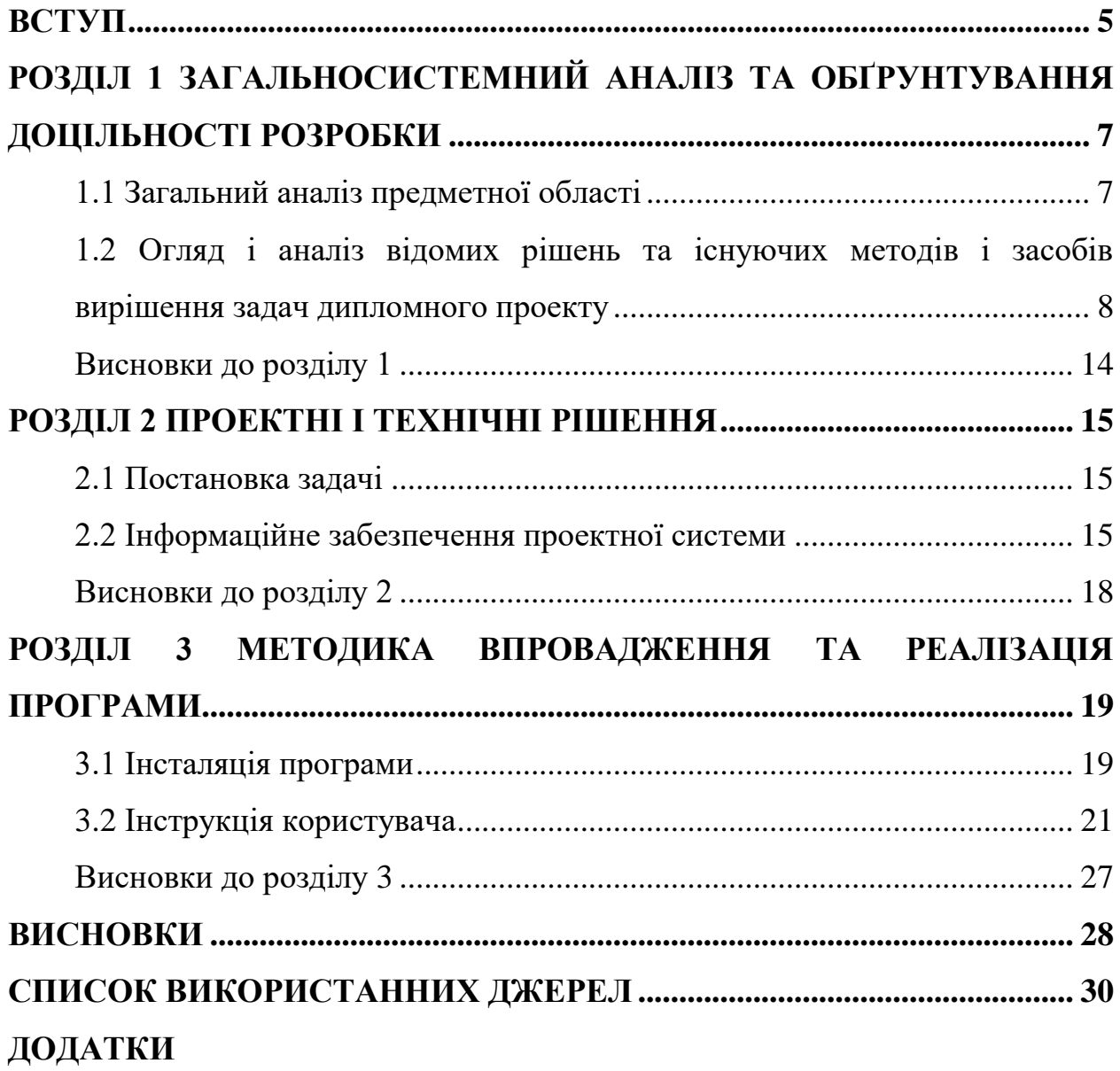

#### **ВСТУП**

<span id="page-4-0"></span>Сучасні підприємства використовують у своїй роботі різні інформаційні технології, які допомагають вирішувати певні прикладні задачі. Комп'ютерні технології дозволяють діджиталізувати усі сфери людської діяльності на основі застосування інформаційних систем. Якість систем визначається встановленими критеріями їх функціональності та надійності. Дані критерії значним чином забезпечуються інтерфейсом користувача, рівнем захисту даних, функціональним наповненням і сервером.

**Актуальність теми** викликана потребою у створенні інформаційної системи, пристосованої до обробки великої кількості інформації щодо потреб підприємств сфери побутового обслуговування та має ряд значних переваг у порівнянні із звичайними онлайн-ресурсами. Серед них: відкрита ліцензія на програмний застосунок та зручний і простий у використанні інтерфейс із необхідним функціональним наповненням.

**Метою** кваліфікаційної роботи є розробка інформаційної системи для потреб сервісів побутового обслуговування, у питаннях формування, обліку та реєстрації замовлень.

З**авданнями** кваліфікаційної роботи є:

- проведення аналізу та обґрунтування доцільності розробки інформаційної системи;

- вибір та обґрунтування проектних рішень;

- розробка методики реалізації та впровадження інформаційної системи.

**Предметом** дослідження є система формування, обліку та реєстрації замовлень сервісів побутового обслуговування.

**Об'єктом** дослідження є процес формування та розрахунку замовлення побутових послуг.

У процесі підготовки кваліфікаційної роботи були застосовані такі **методи дослідження**, як: аналіз складних інформаційних систем, синтез інформаційно-довідкових систем, моделювання систем, програмування та інші.

**Інформаційною базою дослідження** є автоматизовані системи управління сервісами побутового обслуговування.

Перелік публікацій автора за темою дослідження:

1) Дурова Н. В. Інформаційні системи і технології в бізнесі за умов поширення Covid-19. *Інформаційні технології та моделювання систем* : зб. матеріалів доп. учасн. Всеукр. студ. наук.-практ. інтернет-конф. (17 червня 2020 р.). Житомир : ЖНАЕУ, 2020. 9-11 с.

2) Дурова Н. В. Інформаційна система формування, обліку та реєстрації замовлень сервісів побутового обслуговування. *Студентські наукові читання*: *2020*. Матеріали конференції першого туру Всеукраїнського конкурсу студентських наукових робіт Поліського національного університету, 30 листопада 2020 р. Житомир: Поліський національний університет. 2020. 30–31 с.

**Практичне значення отриманих результатів.** Розроблена у процесі дослідження виконання кваліфікаційної роботи інформаційна система формування, обліку та реєстрації замовлень сервісів побутового обслуговування дозволить підвищити швидкість та безпомилковість обслуговування клієнтів. Після доопрацювання та налаштування дана система може бути використана в інших галузях господарства.

Кваліфікаційна робота складається з анотації, вступу, трьох розділів, висновків, списку використаних джерел та 1 додатку. У роботі представлено 18 рисунків. Загальний обсяг кваліфікаційної роботи становить 30 сторінок, з яких 25 основного тексту.

## <span id="page-6-0"></span>**РОЗДІЛ 1 ЗАГАЛЬНОСИСТЕМНИЙ АНАЛІЗ ТА ОБҐРУНТУВАННЯ ДОЦІЛЬНОСТІ РОЗРОБКИ**

#### **1.1 Загальний аналіз предметної області**

<span id="page-6-1"></span>Невід'ємною частиною діяльності сучасних підприємств є застосування інформаційних технологій спрямованих на вирішення широкого спектру задач: від управління технологічними процесами до участі у формуванні управлінських рішень.

Одним із основним шляхів підвищення ефективності управління людськими, фінансовими і матеріальними та іншими ресурсами є автоматизація всіх процесів, які відбуваються на підприємстві.

Інтенсивний розвиток сучасних інформаційних технологій, вдосконалення технічної бази та поява нового програмного забезпечення дозволяє принципово змінити підходи до автоматизації процесів замовлення послуг.

В умовах підприємства значного поширення набувають автоматизовані системи, на основі сучасних технологій та інструментальних засобів програмування з використанням реляційних баз даних. У якості об'єкту дослідження визначено автоматизовану систему формування замовлень сервісів побутового обслуговування[5, 6].

В результаті дослідження повинні бути визначені основні інформаційні об'єкти, їх характеристики, встановлені зв'язки між ними, джерела надходження даних та обмеження, що на них накладаються. Предметом дослідження виступають засоби розробки інтерфейсу користувача та його взаємодії із даними бази даних, необхідними для забезпечення необхідної функціональності програмного проекту, а також складна структура бази даних, яка повинна відповідати критеріям згідно поставленого завдання.

У якості методів дослідження обрано вивчення і узагальнення матеріалів із заданої предметної області, порівняльний аналіз існуючих технологічних та проектних підходів, інструментальних засобів реалізації програмного проекту [7].

Результатом дослідження повинна стати інформаційна модель автоматизованої системи, яка буде слугувати для обліку інформації сервісів побутового обслуговування, завдяки якої буде реалізовано програмний проект із елементами сучасного графічного інтерфейсу.

Для підприємства, що займається наданням до замовлення різнопланових послуг, важлива простота, швидкість та зручність при роботі з автоматизованим програмним продуктом для обліку категорій послуг, виконувачів та іншого. А також мати приємний та інтуїтивно зрозумілий інтерфейс для користувачів. Адже даний сервіс в першу чергу має слугувати системою надання послуг.

Тому, слід зазначити, що дана автоматизована система повинна мати мінімальний функціонал, направлений на конкретно поставлене завдання, для простоти управління та користування даною системою. Завданням даної кваліфікаційної роботи є розробка автоматизованої системи формування замовлень сервісів побутового обслуговування.

Проект в кінцевому варіанті буде вирішувати такі функції:

- реєстрація користувачів системи;
- визначення рівня доступу користувачів;
- − розподілений функціонал;
- адміністрування;
- захищений доступ;
- створення категорій послуг;
- створення підкатегорій послуг.

# <span id="page-7-0"></span>**1.2 Огляд і аналіз відомих рішень та існуючих методів і засобів вирішення задач дипломного проекту**

На даний момент одним із відомих часто використовуваних програмних рішень по замовленню побутових послуг є веб-ресурс «Kabanchik.ua». Розглянемо більш детальніше можливості даного ресурсу.

Сервіс Kabanchik.ua - всеукраїнський сайт, призначений для двох категорій користувачів - замовників і виконавців. Замовники можуть

створювати завдання в будь-якій з доступних рубрик. Можна замовити будьяку послугу: від кур'єрської доставки до створення сайту (всього на сайті кілька сотень категорій за напрямками послуг). Зображення стартової сторінки сервісу Kabanchik.ua зображено на рисунку 1.1.

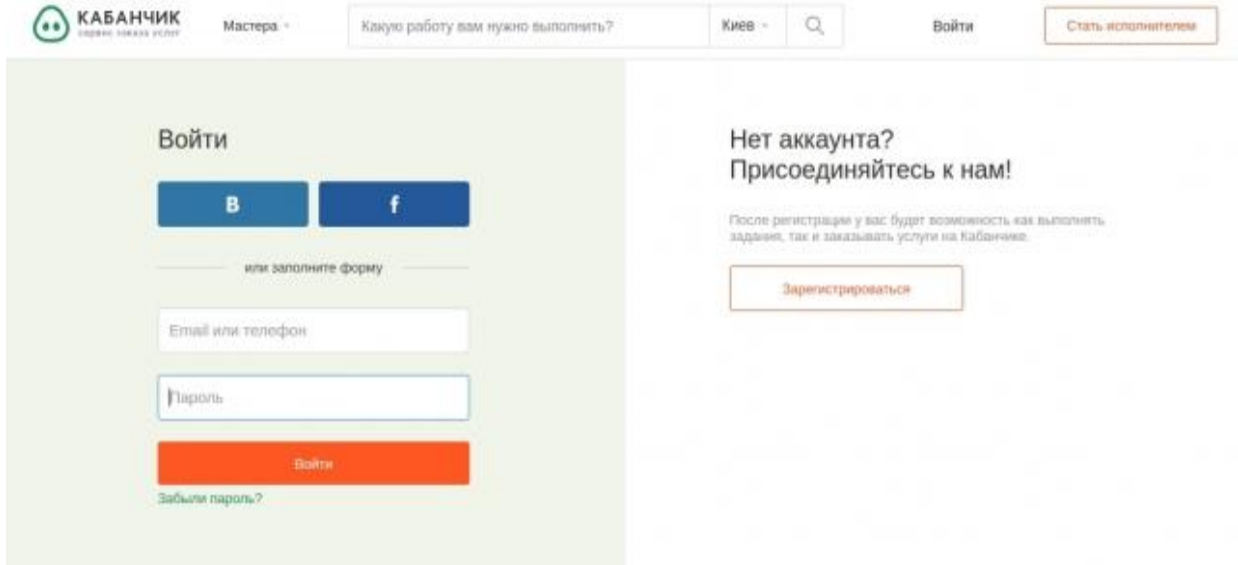

Рисунок 1.1 – Зображення стартової сторінки сервісу Kabanchik.ua

Виконавці можуть подавати заявки на зацікавили їх завдання. Замовник самостійно вибирає, який їм сподобався і, після виконання роботи, платить заздалегідь обумовлену суму. Один зареєстрований користувач може виступати і в тій, і в іншій ролі - профілі замовника і виконавця об'єднані. Сторінка з категоріями послуг сервісу Kabanchik.ua зображена на рисунку 1.2.

Найпопулярніші категорії на сервісі:

- домашній майстер;
- побутові послуги;
- − будівельні роботи;
- − клінінгові послуги;
- − кур'єрські послуги.

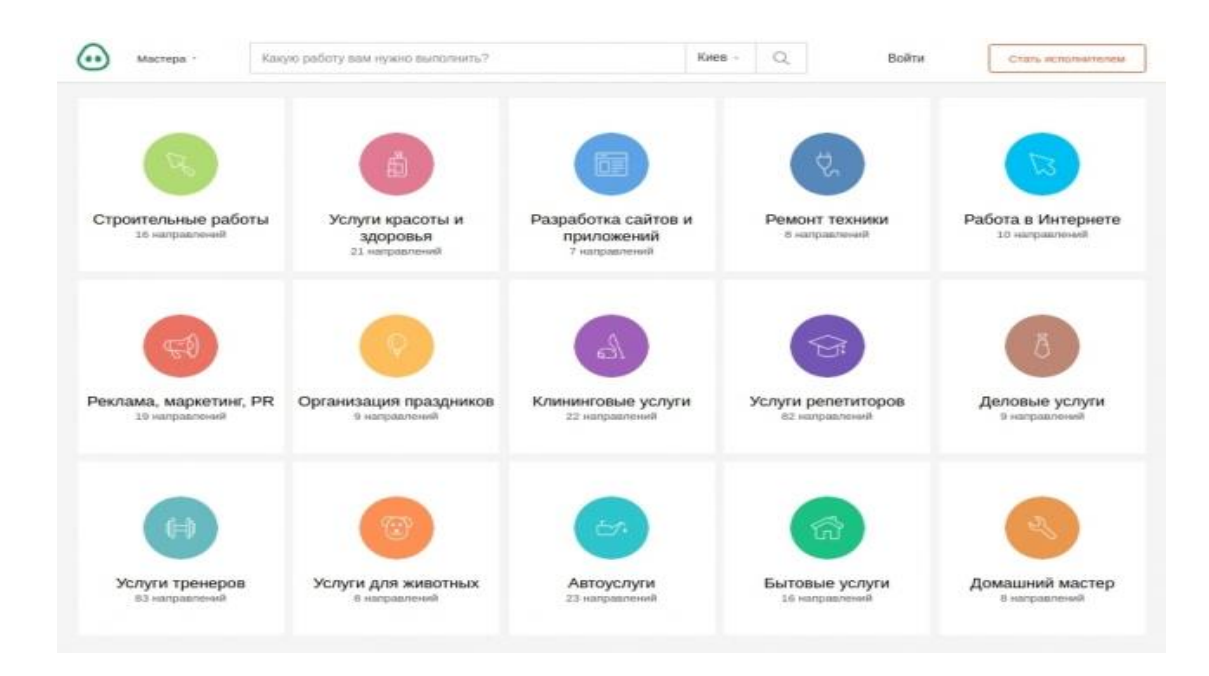

Рисунок 1.2 – Сторінка з категоріями послуг сервісу Kabanchik.ua

Також на сайті має попит нова категорія " [Фріланс](http://kabanchik.ua/freelance) " - дистанційна робота, яка включає послуги з розробки сайтів, підготовці контенту, дизайну, рекламі в Інтернеті і багатьох інших напрямках, пов'язаних з онлайнбізнесом. Сторінка пошуку фріланс-послуг сервісу Kabanchik.ua зображена на рисунку 1.3.

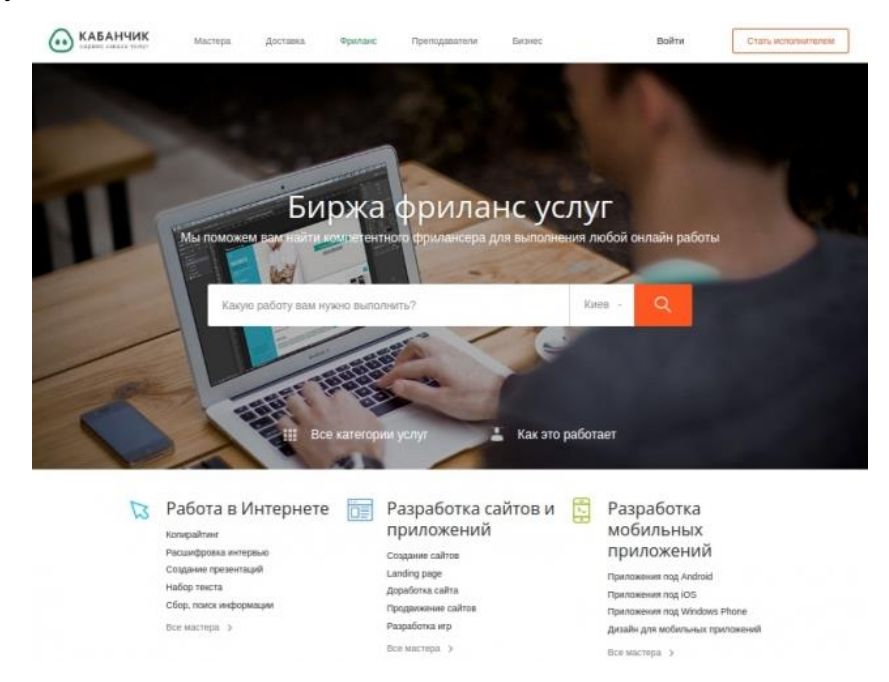

Рисунок 1.3 – Сторінка пошуку фріланс-послуг сервісу Kabanchik.ua

Для виконання разових завдань і отримання додаткового заробітку за допомогою сервісу Кабанчик потрібно зареєструватися на сайті. Наприклад,

якщо майстер хоче виконувати ремонт техніки приватним замовникам, він повинен зайти на сайт і натиснути кнопку «Стати виконавцем» в правому верхньому кутку. Сторінка реєстрації виконавця сервісу Kabanchik.ua зображена на рисунку 1.4.

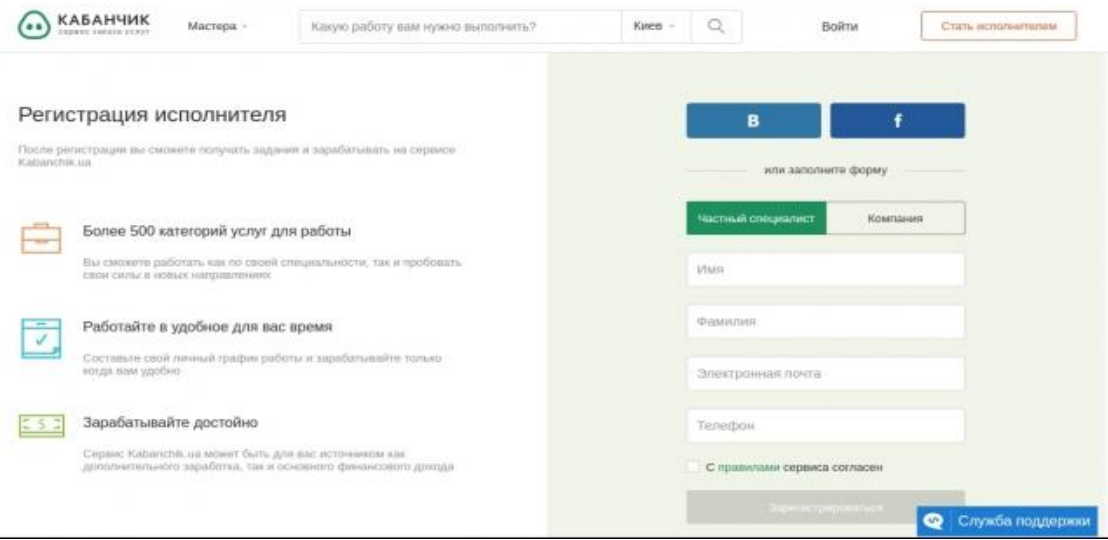

Рисунок 1.4 – Сторінка реєстрації виконавця сервісу Kabanchik.ua

На першому етапі реєстрації потрібно вибрати тип профілю ( «Компанія» або «Приватний виконавець») і заповнити невелику форму, вказати мобільний номер, а після ввести пароль, який прийде у вигляді SMS. Після реєстрації стане доступним сайт сервісу. Але це ще не все. Сторінка вибору категорій за якими закріпиться виконавець сервісу Kabanchik.ua зображена на рисунку 1.5. Зареєстрованому користувачу потрібно пройти перевірку, що складається з 5 кроків:

- 1. Для початку підтвердити свої контактні дані.
- 2. Вибрати категорії, в яких планується працювати.
- 3. Прочитати правила сервісу.
- 4. Пройти онлайн-тест на знання правил.

5. Заповнити анкету з паспортними та контактними даними, посиланнями на профілі в соцмережах.

6. Надіслати анкету і підтвердити паспортні дані по Skype.

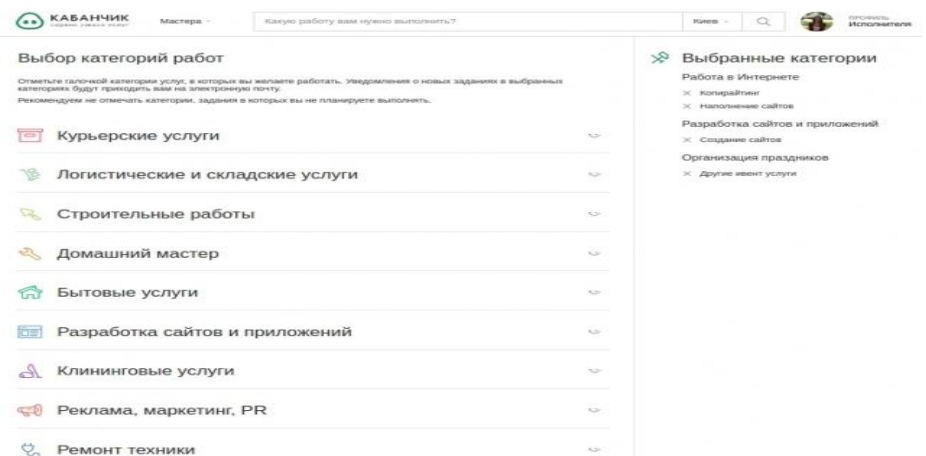

Рисунок 1.5 – Сторінка вибору категорій виконавця сервісу Kabanchik.ua

Після цього залишиться внести додаткову інформацію в особистий профіль (зокрема, заповнити портфоліо). Можна налаштувати спосіб, за допомогою якого система автоматично буде оповіщати про появу нових завдань в обраних категоріях - наприклад, через електронну пошту. Замовити послугу і знайти виконавця на сервісі Кабанчик можна протягом 5 хвилин такий максимальний термін відводить система на всі операції. Наприклад, зробимо пробний замовлення в категорії " Ремонт техніки ". Створимо завдання по ремонту планшета. Один з варіантів - пройти перший етап реєстрації та оформити замовлення через особистий профіль конкретному майстру. Сторінка створеного завдання на виконання послуг, сервісу Kabanchik.ua зображена на рисунку 1.6.

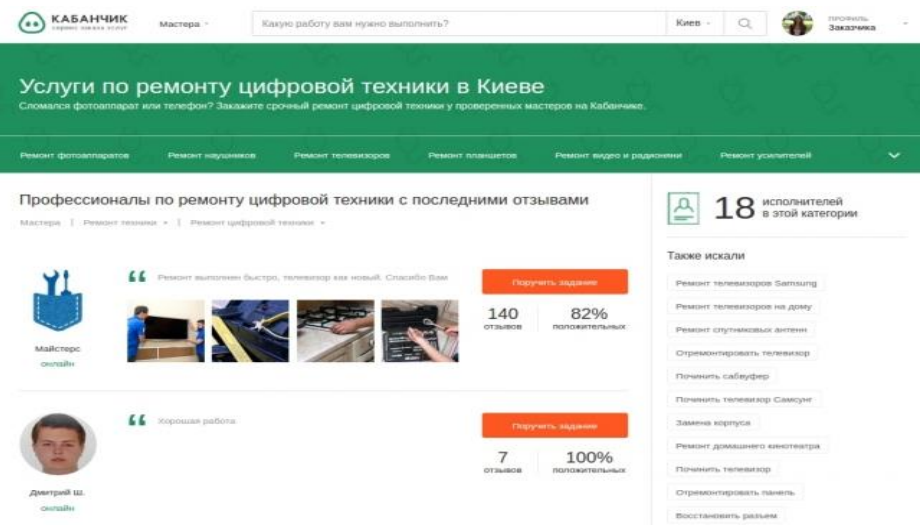

Рисунок 1.6 – Сторінка створеного завдання на виконання послуг, сервісу Kabanchik.ua

Сервіс Кабанчик безкоштовний для замовників. Виконавці платять єдину комісію - 10% за фактом прийнятого і сплаченого завдання. Гроші за роботу можна отримувати готівкою або прямо на банківську карту - за умови виконання завдання з оплатою онлайн і прив'язки своєї картки до платіжного сервісу. Виконавці захищені від шахрайських завдань – адміністрація проекту блокує підозрілі завдання і допомагає вирішувати виникаючі спірні моменти. Сторінка оферти захисту замовників сервісу Kabanchik.ua зображена на рисунку 1.7

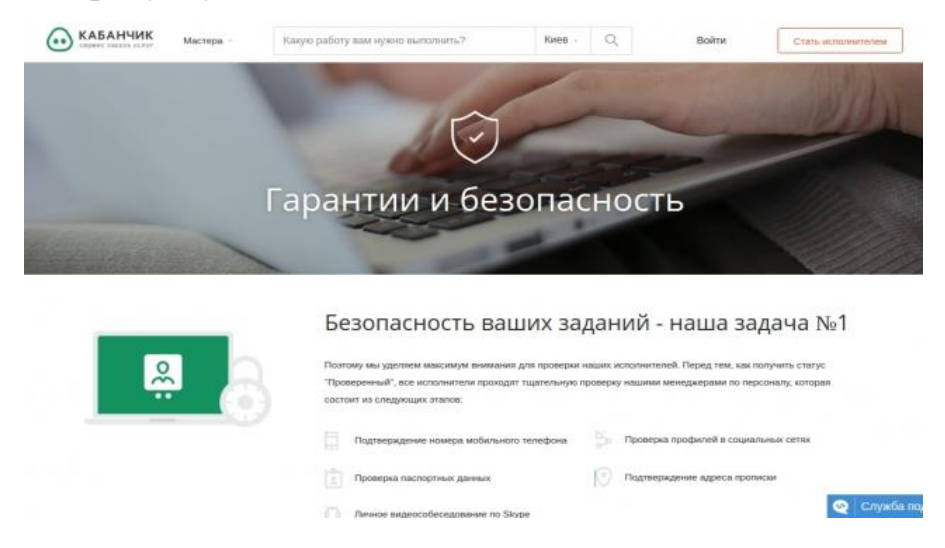

Рисунок 1.7 – Сторінка оферти захисту замовників сервісу Kabanchik.ua

Захист замовника – це вибір перевірених виконавців, які вказали при реєстрації свої паспортні дані, мають достатню кількість позитивних відгуків і високий рейтинг. Оплата за фактом і повна відсутність передоплати також знижує ризики. Ще один фактор захисту - страховка. Сервіс страхує всі завдання на 1000 гривень і компенсує доведені втрати, нанесені в результаті необережної роботи виконавця.

Перевагами даного програмного комплексу є наступне:

- захищеність замовлень;
- − компенсація завдань;
- − велика кількість категорій завдань;
- можливість розміщення завдань по фрілансу;

Недоліками даного програмного комплексу є наступне:

- доступний лише у мережі інтернет;
- досить складний для розуміння інтерфейс;
- розміщення БД на стороні розробника програмного продукту;
- − оплата комісій для виконавців.

Враховуючи всі переваги та недоліки веб-сервісу «Kabanchik.ua», було прийнято рішення про створення автоматизованої системи формування замовлень сервісів побутового обслуговування, яка б не потребувала ніяких оплат користуванням сервісу, та доступу до мережі інтернет, а також необхідно щоб БД розміщувалася безпосередньо на комп'ютері користувача, для здійснення резервних копій, та мала досить зручний для розуміння і користування – інтерфейс.

#### **Висновки до розділу 1**

<span id="page-13-0"></span>В результаті дослідження повинні бути визначені основні інформаційні об'єкти, їх характеристики, встановлені зв'язки між ними, джерела надходження даних та обмеження, що на них накладаються. Предметом дослідження виступають засоби розробки інтерфейсу користувача та його взаємодії із базою даних, необхідними для забезпечення необхідної функціональності програмного проекту, а також складна структура бази даних, яка повинна відповідати критеріям згідно поставленого завдання.

У якості методів дослідження обрано вивчення і узагальнення матеріалів із заданої предметної області, порівняльний аналіз існуючих технологічних та проектних підходів, інструментальних засобів реалізації програмного проекту.

#### **РОЗДІЛ 2 ПРОЕКТНІ І ТЕХНІЧНІ РІШЕННЯ**

#### <span id="page-14-0"></span>**2.1 Постановка задачі**

<span id="page-14-1"></span>Завданням даної кваліфікаційної роботи є створення автоматизованої системи формування замовлень сервісів побутового обслуговування.

На основі дослідження та аналізу предметної області у відповідності до теми роботи, необхідно визначити архітектуру та структуру програмної системи, середовище та інструментальні засоби розробки, логічну та фізичну модель даних, алгоритми функціонування програмних модулів та їх інтерфейс, засоби захисту даних та програмних модулів, інтегровану довідкову систему, методику тестування. Визначити технічні параметри та склад обладнання, системного програмного забезпечення, необхідних для впровадження системи.

#### <span id="page-14-2"></span>**2.2 Інформаційне забезпечення проектної системи**

#### **2.2.1 Структура і схеми інформаційних об'єктів і ресурсів**

Розробку специфікацій програмного забезпечення починають з аналізу вимог до функціональності, вказаних в технічному завданні. В процесі аналізу виявляють зовнішніх користувачів програмного забезпечення, що розробляється, і перелік окремих аспектів його поведінки в процесі взаємодії з конкретними користувачами. Аспекти поведінки програмного забезпечення називають «варіантами використання» або «прецедентами» (use cases) [1,2].

Кожен варіант використання пов'язаний з деякою метою, що має самостійне значення. Діаграми варіантів використання дозволяють наочно представити очікувану поведінку системи. Основними поняттями діаграм варіантів використання є: дійова особа, варіант використання, зв'язок[4].

#### **2.2.2 Схеми інформаційних потоків**

Дійовими особами системи є оператор, користувач та адміністратор. Варіанти використання виявляємо, аналізуючи технічне завдання, і зображуємо на діаграмі, пов'язуючи з відповідними діючими особами[8].

Діаграма варіантів використання – UML – візуальне представлення графу використання представлена на рисунку 2.1.

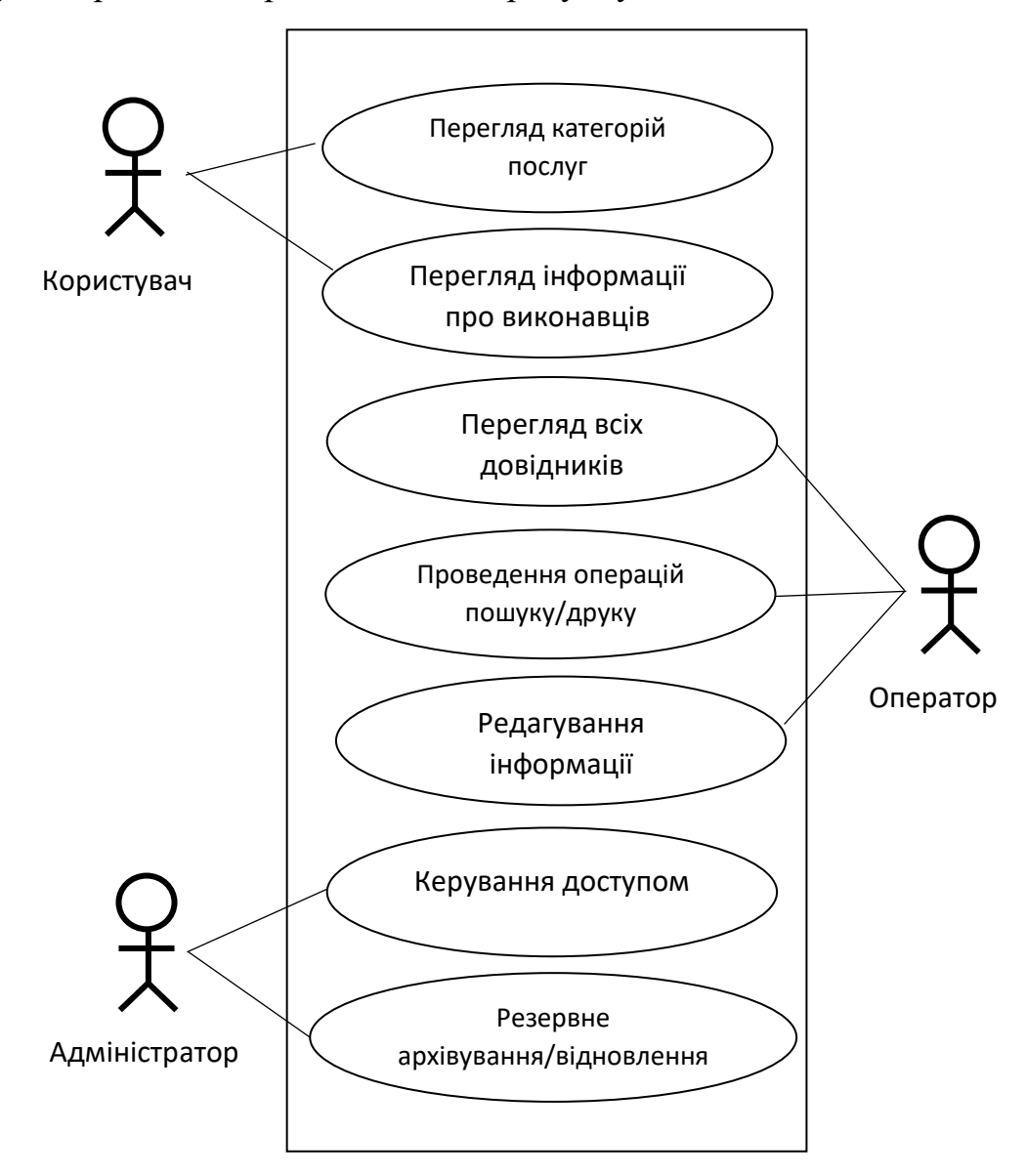

Рисунок 2.1 – Діаграма діяльності системи

Інформаційна модель відображує загальний склад об'єктів програми, інформаційні потоки та зв'язки між ними. Інформаційна модель системи, що проектується, може бути представлена у вигляді функціональної схеми, наведеної на рисунку 2.2

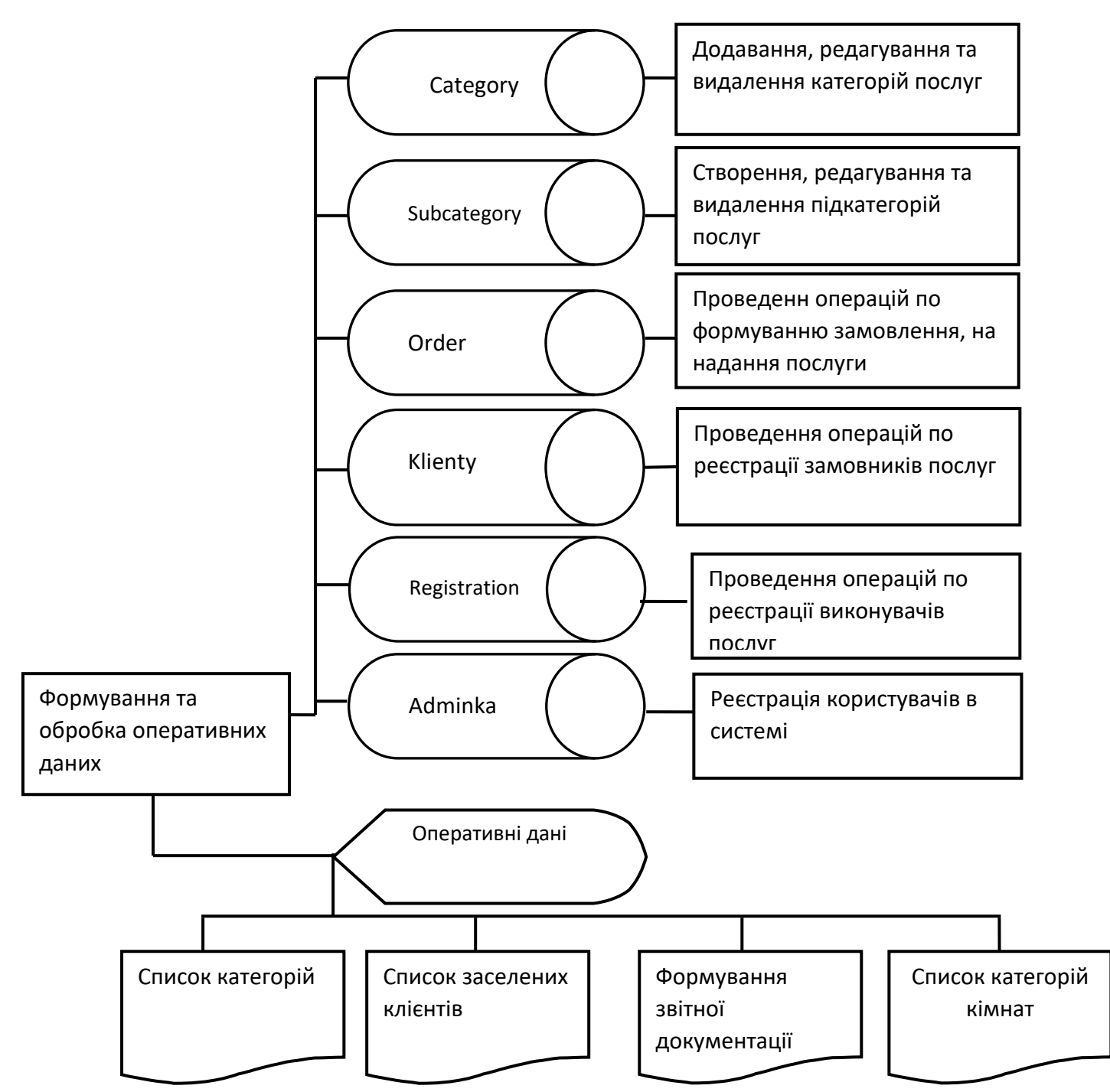

Рисунок 2.2 – Інформаційна модель системи

Зручним інструментом для візуалізації процесів обробки даних є діаграма потоків даних (англ. Data Flow Diagram), яка являє собою графічне подання потоків даних в інформаційній системі Діаграма потоків даних також може використовуватись для візуалізації процесів обробки даних. Діаграма потоків даних зображена на рисунку 2.3.

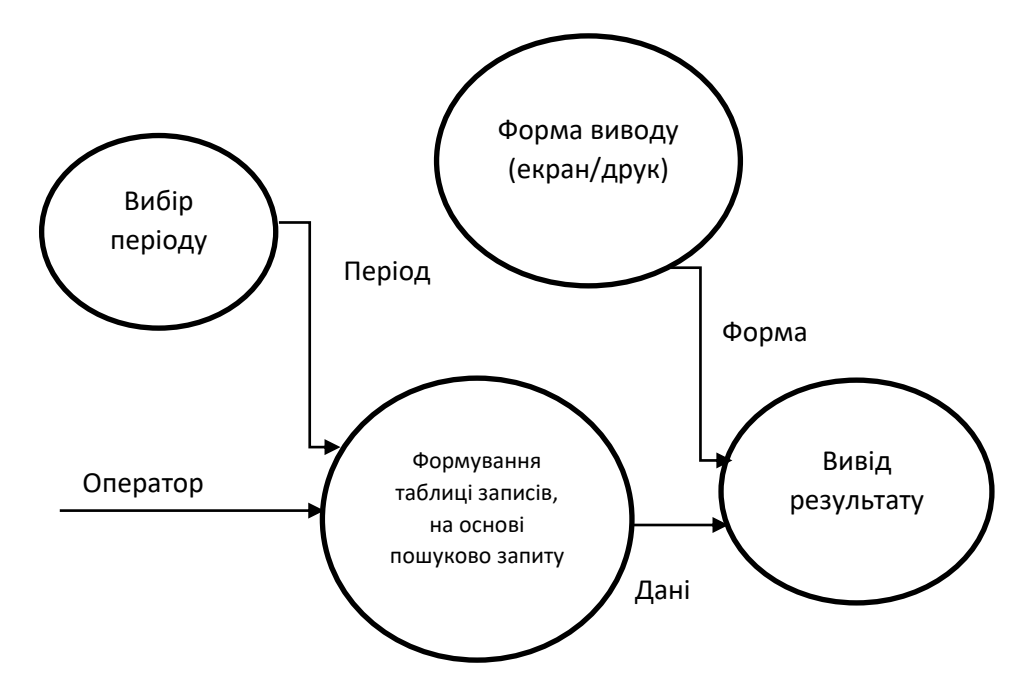

Рисунок 2.3 – Діаграма потоків даних (DFD діаграма)

#### **Висновки до розділу 2**

<span id="page-17-0"></span>Завданням даної кваліфікаційної роботи є створення автоматизованої системи формування замовлень сервісів побутового обслуговування.

На основі дослідження та аналізу предметної області у відповідності до теми роботи, ми визначили архітектуру та структуру програмної системи, середовище та інструментальні засоби розробки, логічну та фізичну модель даних, алгоритми функціонування програмних модулів та їх інтерфейс, засоби захисту даних та програмних модулів, інтегровану довідкову систему, методику тестування. Визначили технічні параметри та склад обладнання, системного програмного забезпечення, необхідних для впровадження системи.

Також створили діаграми різних видів для того, щоб удосконалити автоматизовану систему і покращити коректність її роботи.

## <span id="page-18-0"></span>**РОЗДІЛ 3 МЕТОДИКА ВПРОВАДЖЕННЯ ТА РЕАЛІЗАЦІЯ ПРОГРАМИ**

#### **3.1 Інсталяція програми**

<span id="page-18-1"></span>В комплекті поставки проекту присутній файл setup.exe Для встановлення програмного продукту необхідно запустити файл setup.exe і слідувати інструкціями у провіднику інсталяції.

Встановлення програми на комп'ютер користувача здійснюється із використанням інсталяційного пакету.

Запуск процесу інсталяції відбувається за допомогою виконуваного файлу setup.exe, розташованого у кореневому каталозі установочного компакт-диску. Інсталяція передбачає послідовне проходження стандартних діалогів із мінімально допустимою участю користувача.

В процесі інсталяції необхідні файлові структури будуть відтворені у каталозі С:\Program Files\Service.

У разі успішного проходження інсталяції на «Робочому столі» та у меню «Програмному меню».

Процес інсталювання програмного засобу містить такі кроки:

Крок 1. При запуску пакету інсталювання setup.exe на екран з'явиться діалогове вікно вибору мови встановлення програмного проекту. Користувачу необхідно обрати мову та натиснути кнопку «ОК». Вікно вибору мови встановлення зображено на рисунку 3.1.

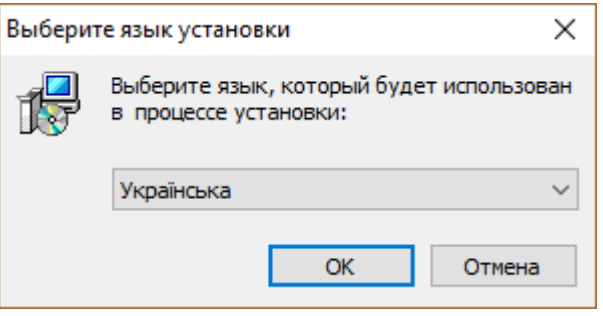

Рисунок 3.1 – Вікно вибору мови встановлення

Крок 2. Далі необхідно обрати шлях встановлення програмного проекту. За замовчуванням шлях «C:\Program Files (x86)\Service». За бажанням користувач може змінити шлях встановлення, для цього необхідно натиснути кнопку «Огляд» і обрати необхідний. Натиснути кнопку «Далі».

Крок 3. Далі слід обрати додаткові завдання, наприклад «Створити ярлики на робочому столі», за необхідністю. Натиснути кнопку «Далі». Вікно вибору додаткових завдань зображено на рисунку 3.2.

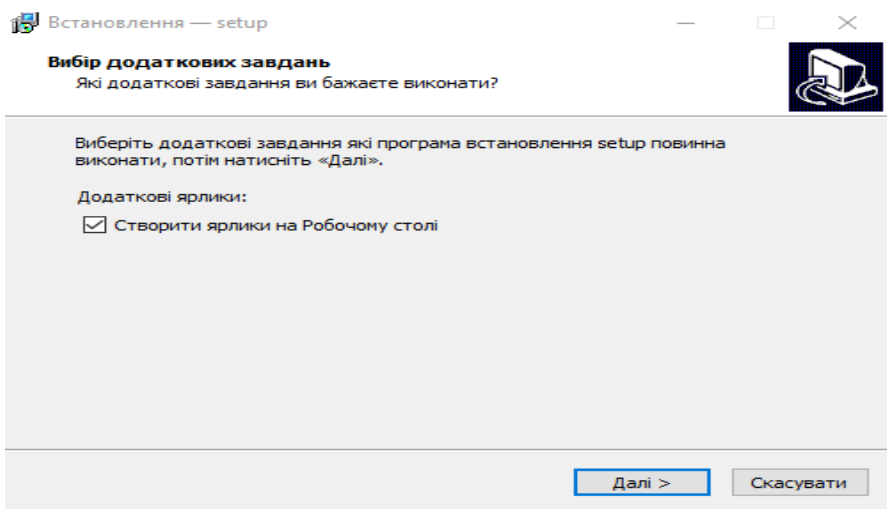

Рисунок 3.2 – Вікно вибору шляху встановлення

Крок 4. Перевіряємо обраний шлях та завдання, та натискаємо кнопку «Встановити». Вікно підтвердження встановлення зображено на рисунку 3.3.

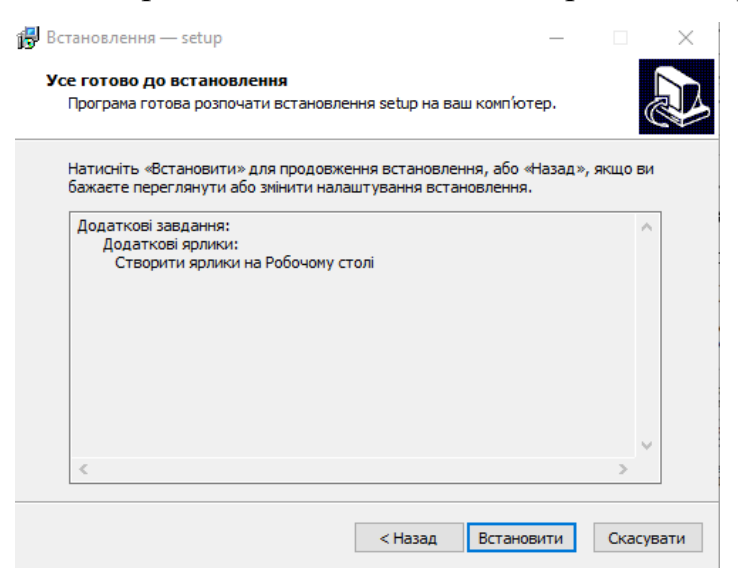

Рисунок 3.3 – Вікно підтвердження встановлення

Відбувається процес встановлення. Вікно процесу встановлення зображено на рисунку 3.4.

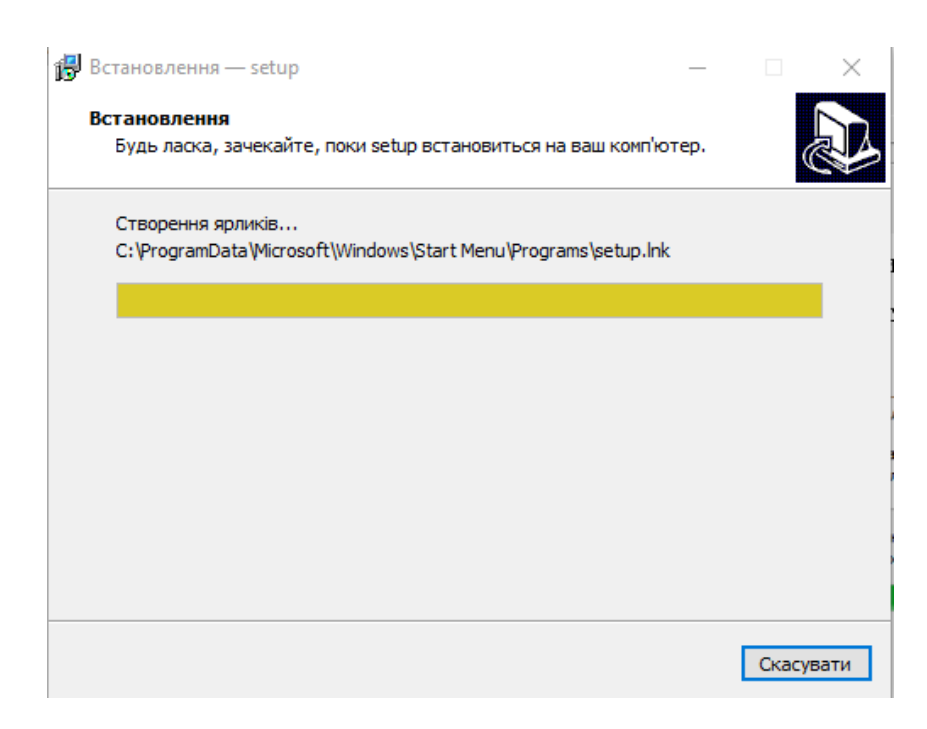

Рисунок 3.4 – Вікно підтвердження встановлення

Крок 5. Після завершення процесу встановлення необхідно натиснути кнопку «Готово». Вікно завершення процесу встановлення зображено на рисунку 3.5.

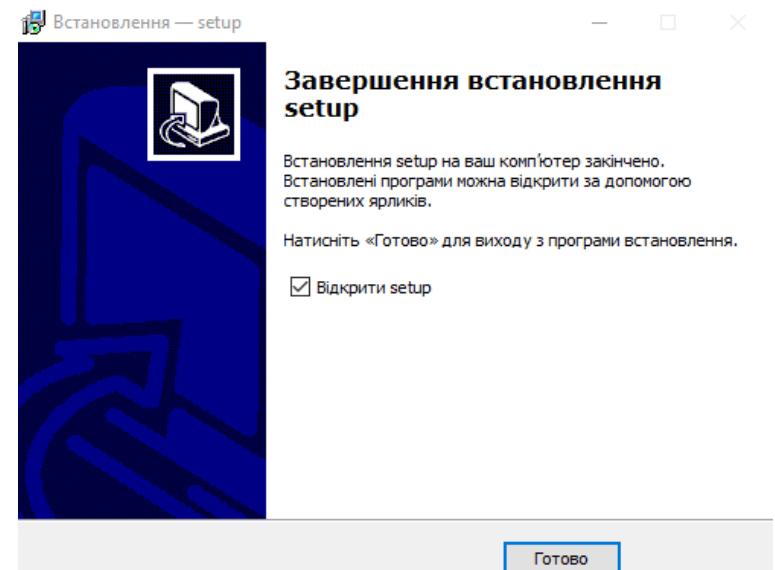

Рисунок 3.5 – Вікно підтвердження встановлення

У меню «Програми» з'являться ярлики запуску програми.

## **3.2 Інструкція користувача**

<span id="page-20-0"></span>Вікно «Авторизація в системі» – слугує модулем авторизації користувачів в системі. Відповідно до рівня доступу, авторизованого

користувача – йому стане доступний, відповідний функціонал. Вікно авторизації користувачів в системі, зображене на рисунку 3.2.

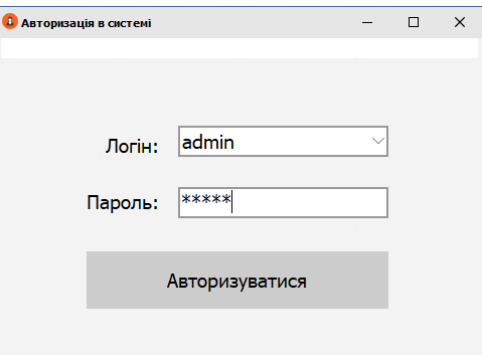

Рисунок 3.1– Вікно авторизації користувачів в системі

Для входу у систему необхідно у полі "Логін", обрати користувача і в полі "Пароль" ввести відповідний пароль користувача. Після проведених дій, натиснути кнопку "Авторизуватися". Якщо логін та пароль відповідає заданим, система відобразить відповідний функціонал, у разі введення невірних даних, програма видає помилку.

Вікно довідників «Категорії послуг» – слугує модулем зберігання, перегляду, інформації про категорії послуг. Також він містить, функціонал для виконання операції по додаванню, видаленню категорій. Вікно довідників «Категорії послуг» зображене на рисунку 3.2.

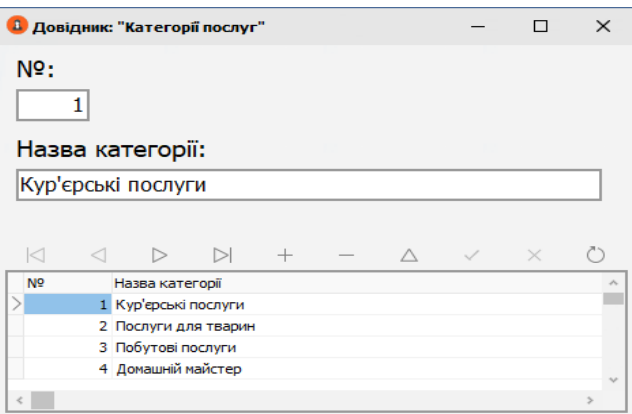

Рисунок 3.2 – Вікно довідників «Категорії послуг»

Вікно довідників «Підкатегорії» – слугує модулем зберігання, перегляду, інформації про підкатегорії послуг. Також він містить, функціонал для виконання операції по додаванню, видаленню підкатегорій . Вікно довідників «Підкатегорії» зображене на рисунку 3.3.

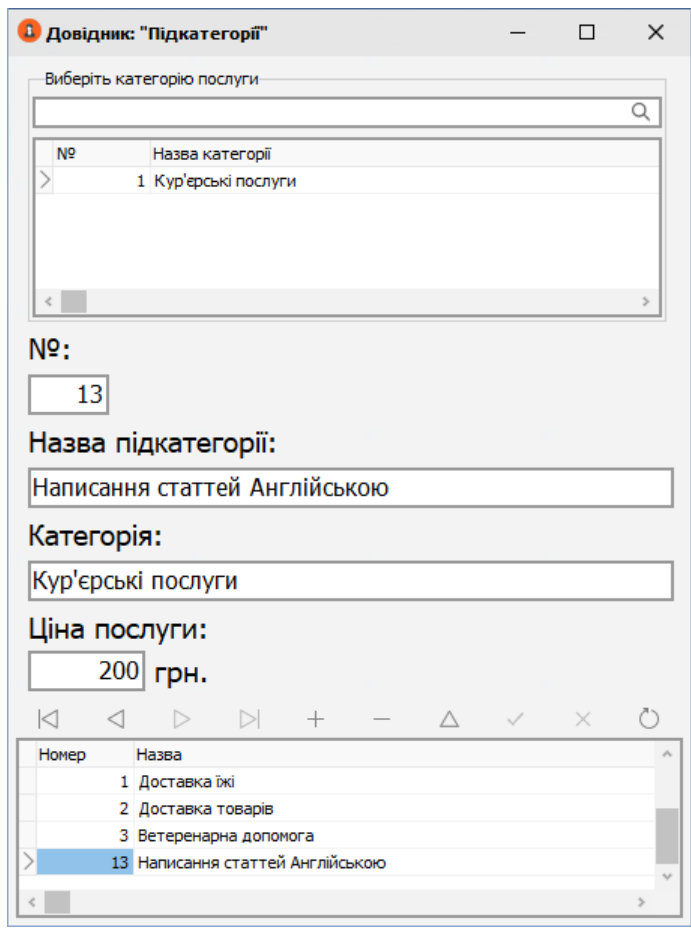

Рисунок 3.3 – Вікно довідників «Підкатегорії»

Для того, щоб створити нову підкатегорію послуг, користувачу необхідно натиснути кнопку на навігаторі управління «+», після чого у полі «Назва підкатегорії» ввести назву. Далі слід закріпити підкатегорію за основною категорією послуги, для цього в пошуковій стрічці ввести назву категорії та обрати необхідну в таблиці. Останнім кроком, користувачу слід заповнити поле з ціною та натиснути кнопку збереження «✓».

Вікно довідників «Виконавці» – слугує модулем зберігання, перегляду, інформації про виконавців послуг які зареєстровані в системі. Також він містить, функціонал для виконання операції по додаванню, видаленню виконавців . Вікно довідників «Виконавці» зображене на рисунку 3.4.

| • Довідник: "Виконавці"                                       |                            |                                                          |                |          |                | $\times$ |
|---------------------------------------------------------------|----------------------------|----------------------------------------------------------|----------------|----------|----------------|----------|
| Крок 1: заповніть данні виконавця                             |                            | Крок 2: підкатегорії за якими буде закрілений виконавець |                |          |                |          |
| $No$ :                                                        |                            |                                                          |                |          |                | a        |
| піь:                                                          |                            |                                                          |                |          |                |          |
| Булгаков Роман Юрійович                                       |                            |                                                          |                |          |                |          |
| Адреса:                                                       |                            |                                                          |                |          |                |          |
| вул. Червона 2                                                |                            |                                                          |                |          |                |          |
| Телефон:                                                      |                            |                                                          |                |          |                |          |
| +380976632221                                                 |                            | За одну операцію, можливо обрати лише 4 підкатегорії*    |                |          |                |          |
| Статус:                                                       |                            |                                                          | + Додати +     |          |                |          |
| √ зайнятий                                                    |                            | Підкатегорія №1:                                         |                |          |                |          |
|                                                               |                            | Підкатегорія №2:                                         |                |          |                |          |
|                                                               | <b>X</b> Очистити<br>J     | Підкатегорія №3:                                         |                |          |                |          |
|                                                               |                            | Підкатегорія №4:                                         |                |          |                |          |
| $\lvert \triangleleft$<br>$\triangleleft$<br>$\triangleright$ | $\triangleright$<br>$^{+}$ | Δ                                                        |                | $\times$ | $\binom{1}{2}$ |          |
| N <sup>o</sup><br><b>NT5</b>                                  | Адреса                     | Телефон                                                  | Vstatus Vphoto |          |                |          |
| 1 Булгаков Роман Юрійович                                     | вул. Червона 2             | +380976632221                                            | <b>True</b>    | (BLOB)   |                |          |
| 2 Щукін Роман Сергійович                                      | Стельмаха 17А              | +380976442342                                            | False          | (BLOB)   |                |          |
| 3 Афанасов Віктор Степанович                                  | вул. Садова 3              | +380975533721                                            | True           | (BLOB)   |                |          |
| 4 Карасьов Євген Віталійович                                  | вул. Юності 2А             | +380953224241                                            | True           | (BLOB)   |                |          |
| 10 Ломаносов Борис Андрійович                                 | вул. Переможця 6, кв. 4    | +38097654462                                             | False          | (BLOB)   |                |          |

Рисунок 3.4 – Вікно довідників «Виконавці»

Для того щоб зареєструвати нового виконавця у системі, користувачу необхідно натиснути кнопку на навігаторі управління «+», в таблиці створиться новий запис але він буде перебувати в режимі редагування. Далі, користувачу слід заповнити наведені на рисунку 3.4 поля, а саме: «ПІБ», «Адреса», «Телефон». Індикатор зайнятості виконавця у стандартному положенні - приймає значення «вільний», тому його не потрібно чіпати, лише за необхідності перевести виконавця у статус «зайнятий».

Наступним кроком користувачу слід обрати підкатегорії послуг які надає виконавець. Для цього у пошуковій стрічці ввести назву підкатегорії та натиснути на кнопку «+ Додати +». За одну операцію реєстрації, виконавцю можна присвоїти лише 4-и підкатегорії послуг. Для додання фото у профіль виконавця, слід натиснути на зелену кнопку «✓». Щоб зберегти запис слід натиснути кнопку збереження на навігаторі «✓».

Вікно «Формування замовлення» – слугує модулем зберігання, перегляду, інформації по сформованим замовленням на побутові послуги. Також він містить, функціонал для виконання операції по формуванню замовлень. Вікно «Формування замовлення» зображене на рисунку 3.5.

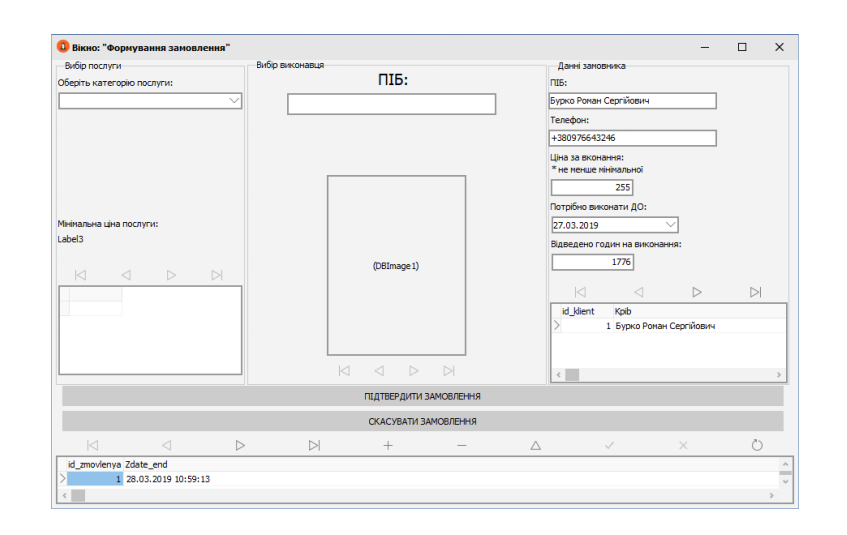

Рисунок 3.5 – Вікно «Формування замовлення»

Операція формування замовлення, в подальшому унеможливлює – вибору виконавця обраного виконавця у наступному замовленні, доки користувач не переведе статус виконавця у «вільний» на формі «Виконавці». Щоб сформувати замовлення на виконання побутової послуги користувачу необхідно натиснути кнопку на навігаторі управління «+», в таблиці створиться новий запис але він буде перебувати в режимі редагування. Далі йому необхідно обрати у випадаючому списку категорію послуги. Система автоматично відобразить доступні підкатегорії послуг та вільних виконавців.

Користувачу слід натиснути у таблиці на необхідну підкатегорію, потім обрати перемикачами виконавця, та обрати у таблиці замовників – замовника. Останніми кроками, користувач повинен ввести суму, за замовлену послугу яка повинна не бути меншою за мінімально-прив'язану до послуги, та обрати кінцеву дату виконання. Щоб підтвердити замовлення, користувачу слід натиснути кнопку «Підтвердити замовлення», система виведе відповідне повідомлення із інформацією та збереже замовлення до таблиці.

Вікно довідників «Реєстрація замовників» – слугує модулем зберігання, перегляду, інформації про замовників послуг які зареєстровані в системі. Також він містить, функціонал для виконання операції по додаванню, видаленню замовників . Вікно «Реєстрація замовників» зображене на рисунку 3.6.

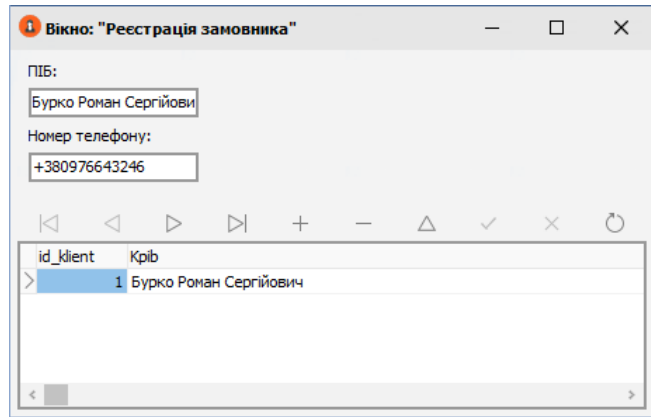

Рисунок 3.6– Вікно «Реєстрація замовників»

Вікно операцій «Пошук/Друк» – є модулем програми який виконує пошукові запити, та відображує знайдену інформацію. Також у даному вікні присутні компоненти для здійснення друку результатів пошукових операцій. Вікно «Пошук/Друк» зображене на рисунку 3.7.

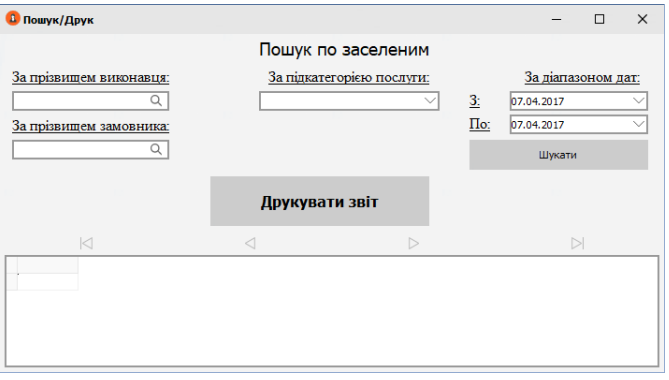

## Рисунок 3.7 – Вікно «Пошук/Друк»

Дана форма призначена для пошуку та сортування записів за необхідними критеріями (лише по сформованим замовленням). Система автоматизована і сприймає пошук по частковому введені. Користувачу необхідно лише задати початкові символи шуканого запису, система відобразить знайдені результати. Відображена інформація доступна для друку, для цього необхідно натиснути на кнопку "Друкувати звіт".

Вікно адміністрування «Доступ» – є модулем програми який призначений для перегляду та додавання нових користувачів в системі. Для додавання, натискаємо "+", заповнюємо поля, та створюємо нового користувача. Вікно адміністрування «Доступ» зображене на рисунку 3.8.

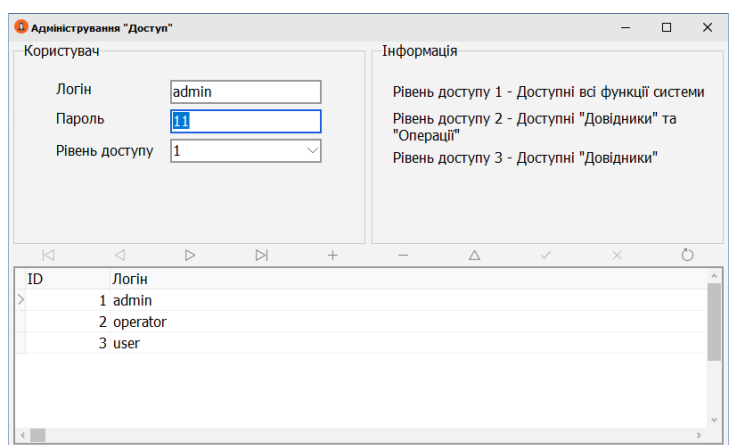

Рисунок 3.8 – Вікно адміністрування «Доступ»

Вікно адміністрування «Архівація/Відновлення» – призначене для резервного архівування, та відновлення бази даних. Тобто користувач може здійснити архівування існуючої БД, шляхом вибору місця збереження. Архів буде створений із назвою, яка відповідає поточній системній даті (даний формат забезпечує зручне відновлення даних за необхідності). Вікно адміністрування «Архівація/Відновлення» зображене на рисунку 3.9

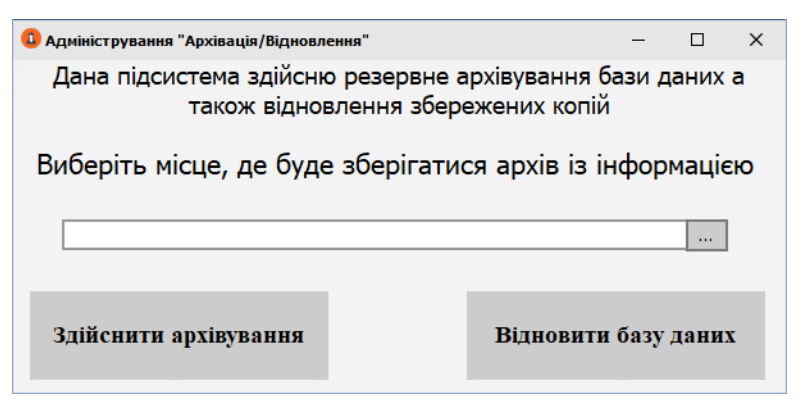

Рисунок 3.9 – Вікно адміністрування «Архівація/Відновлення»

## **Висновки до розділу 3**

<span id="page-26-0"></span>Ми розглянули метод встановлення програми на ПК. Також створили інструкцію користувача, де можна більш детально дізнатися про створений продукт і про те, як ним користуватися. В даній програмі є можливість відновлення та архівування даних, що дозволяє користувачу зручне користування при необхідності.

Також присутні такі компоненти як «Пошук», «Друк» для того, щоб швидко знайти або роздрукувати потрібну інформацію для звітності.

#### **ВИСНОВКИ**

<span id="page-27-0"></span>Основним завданням кваліфікаційної роботи була розробка автоматизованої системи формування замовлень сервісів побутового обслуговування. В якості основи для побудови системи використано сучасну СУБД MS Access, середовище розробки Embarcadero RAD Studio 10 Seattle та мову програмування С++. Це дало змогу забезпечити високу швидкодію та надійність системи.

В роботі представлено аналіз поставленої задачі, вивчено специфіку предметної області. Також опрацьовано теоретичний матеріал, викладено суть та теоретичні основи досліджуваної проблеми, обрано інструментальні засоби, визначенні основні завдання проекту, проведено огляд сучасної літератури, присвяченої питанням, що розглядаються.

В результаті роботи було описано процес проектування і розробки автоматизованої системи, опис структури даних, інтерфейсу користувача, а також основних алгоритмів. Також представлені настанови користувачу по роботі з програмою.

Створений програмний продукт відповідає всім сучасним вимогам в плані швидкодії, надійності та дизайну і реалізовує поставлені цілі в повній мірі.

В рамках даної роботи було розроблено автоматизовану систему формування замовлень сервісів побутового обслуговування.

Розроблений програмний додаток надає можливість:

–адміністрування;

–додавання, редагування та видалення категорій послуг;

–створення, редагування та видалення підкатегорій послуг;

–додавання, редагування та видалення виконувачів;

–реєстрація та редагування даних про замовників;

–формування та обробка оперативних даних;

–формування звітної документації.

–захищений доступ;

– створення бази послуг та визначення їх цінової категорії; –проведення операцій по формуванню замовлень;

–розрахунок вартості послуг;

–надання довідкової інформації по автоматизованій системі.

Особливості проекту:

- зручне інсталювання програмного засобу;
- інтуїтивно зрозумілий інтерфейс;
- розподілений доступ.

Перспективи розвитку:

- вдосконалення інтерфейсу;
- можливість інтегруваня додаткових функціональних модулів;
- впровадження підсистеми рейтингу замовників та виконувачів.

#### **СПИСОК ВИКОРИСТАННИХ ДЖЕРЕЛ**

<span id="page-29-0"></span>1. ДСТУ 3008:2015. Звіти у сфері науки і техніки. Структура та правила оформлювання. Офіційне видання. Київ : УкрНДНЦ, 2016. 26 с. (Інформація та документація).

2. ДСТУ 8302:2015. Бібліографічне посилання. Загальні положення та правила складання. Офіційне видання. Київ : УкрНДНЦ, 2016. 20 с. (Інформація та документація).

3. Жуков І. А., Гуменюк В. О., Альтман І. Є. Комп'ютерні мережі та технології : підручник. Київ : НАУ, 2004. 276 с.

4. Комп'ютерні мережі : навч. посіб. / Азаров О. Д. та ін. Вінниця : ВНТУ, 2013. 371 с.

5. Мінухін С. В., Кавун С. В., Знахур С. В. Комп'ютерні мережі. Загальні принципи функціонування комп'ютерних мереж : навч. посіб. Харків : ХНЕУ, 2008. 210 с.

6. Пасічник В. В., Резніченко В. А. Організація баз даних та знань. Київ : BHV, 2006. 380 с.

7. Воробієнко П. П., Нікітюк Л. А., Резніченко П. І. Телекомунікаційні та інформаційні мережі : підручник. Київ : САММІТ-Книга, 2010. 708 с.

8. Шеховцов В. А. Операційні системи. Київ : Видавнича група BHV, 2005. 576 с.

9. Дурова Н. В. Інформаційні системи і технології в бізнесі за умов поширення Covid-19. *Інформаційні технології та моделювання систем* : зб. матеріалів доп. учасн. Всеукр. студ. наук.-практ. інтернет-конф. (17 червня 2020 р.). Житомир : ЖНАЕУ, 2020. С. 9-11.

10. Дурова Н. В. Інформаційна система формування, обліку та реєстрації замовлень сервісів побутового обслуговування. Студентські наукові читання: 2020. Матеріали конференції першого туру Всеукраїнського конкурсу студентських наукових робіт Поліського національного університету, 30 листопада 2020 р. Житомир: Поліський національний університет. 2020. 30–31 с.